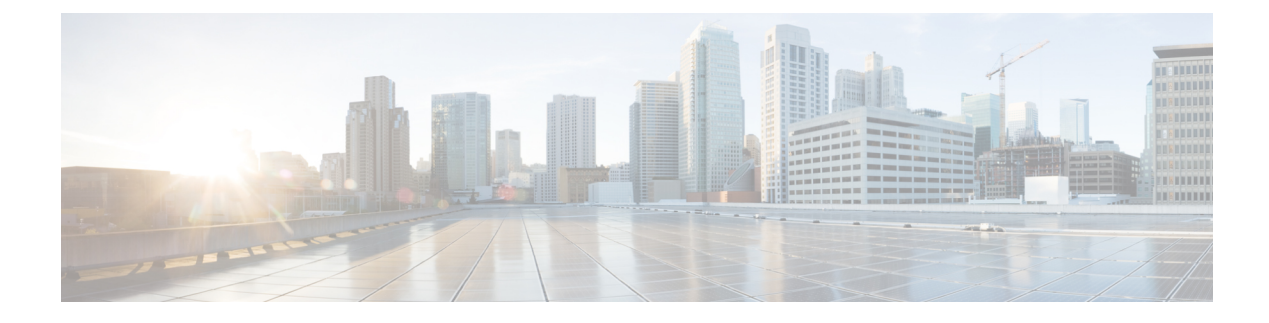

## **cnSGW-C Troubleshooting**

• show subscriber and cdl show [Commands,](#page-0-0) on page 1

## <span id="page-0-0"></span>**show subscriber and cdl show Commands**

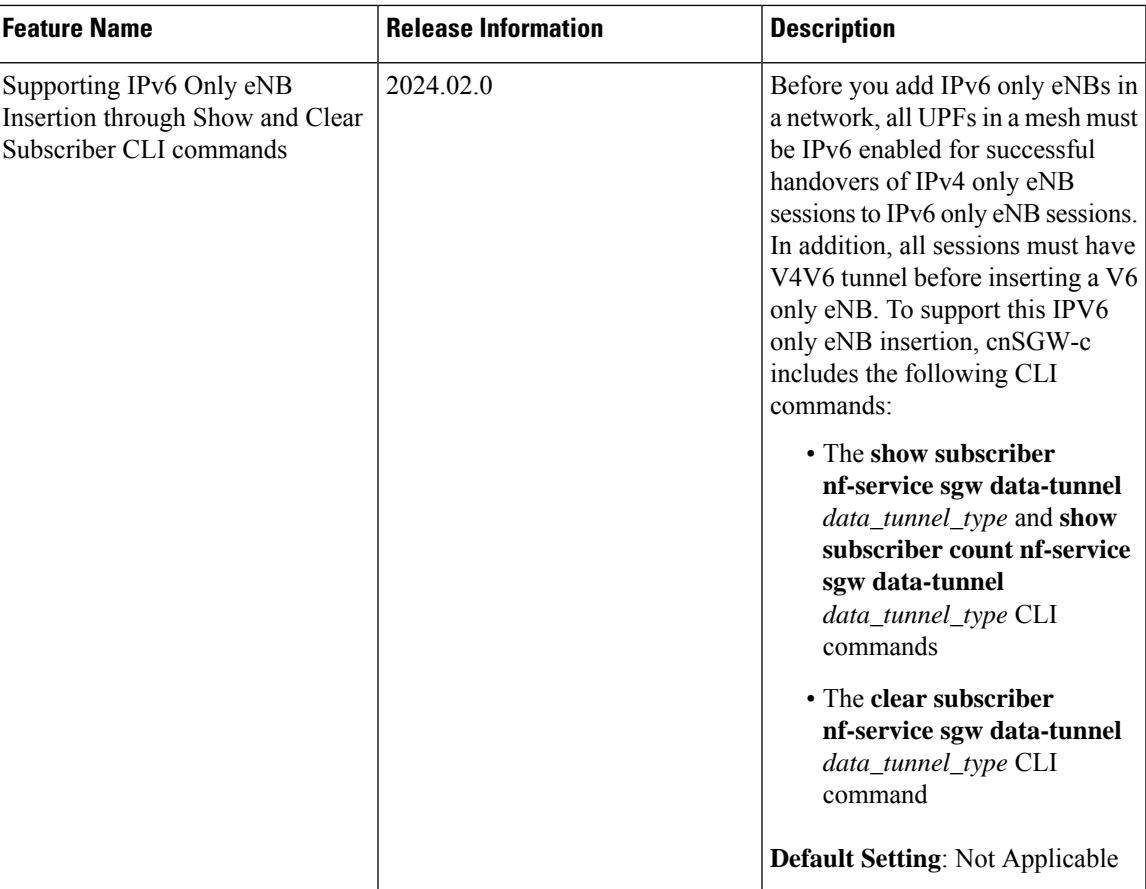

## **Table 1: Feature History**

This section describes troubleshooting information.

{

• To display the SGW subscriber information, use the following commands:

```
show subscriber namespace sgw imsi imsi_value
show subscriber nf-service sgw imsi imsi_value
show subscriber count { all }
show subscriber namespace sgw imsi 123456789012348
subscriber-details
  "subResponses": [
    {
      "status": true,
      "genericInfo": {
        "imsi": "imsi-123456789012348",
        "mei": "imei-123456786666660",
        "msisdn": "msisdn-223310101010101",
        "accessType": "EUTRAN",
        "plmnId": {
          "mcc": "123",
         "mnc": "456"
        },
        "sgwProfileName": "sgw1",
        "unAuthenticatedImsi": "No"
      },
      "s11cInterfaceInfo": {
        "sgwTeid": "[0x12000147] 301990215",
        "sgwIPv4Address": "209.165.201.19",
        "mmeTeid": "[0x62b5] 25269",
        "mmeIPv4Address": "209.165.201.20"
      },
      "pdnInfoList": {
        "totalPdn": 1,
        "pdnInfo": [
          {
            "pdnId": "PDN-1",
            "apn": "intershat",
            "attachType": "Initial Attach",
            "sgwRelocState": "N/A",
            "operatorPolicyName": "N/A",
            "dnnProfileName": "N/A",
            "defaultEbi": 5,
            "pdnType": "IPv4",
            "allocatedIPv4": "209.165.201.26",
            "apnSelectionMode": "Subscribed",
            "ambrUplink": "10 Kbps",
            "ambrDownlink": "20 Kbps",
            "s5cInterfaceInfo": {
              "sgwTeid": "[0x52000147] 1375732039",
              "sgwIPv4Address": "209.165.201.19",
              "pgwTeid": "[0x339a] 13210",
              "pgwIPv4Address": "209.165.201.18"
            },
            "sxaInterfaceInfo": {
              "selectedUP": "209.165.201.20",
              "upEpKey": "209.165.201.20:209.165.201.19",
              "cpSeid": "[0x1200014752000147] 1297038098512740679",
              "upSeid": "[0x2712] 10002"
            },
            "bearerInfoList": {
              "totalBearer": 1,
              "bearerInfo": [
                {
                  "bearerId": "Bearer-1",
```

```
"state": "Connected",
                  "ebi": 5,
                  "isDefaultBearer": true,
                  "qosInfo": {
                    "qci": 6,
                    "arp": 113
                   },
                  "s1uInterfaceInfo": {
                    "sgwTeid": "[0x62b7] 25271",
                    "sgwIPv4Address": "209.165.200.226",
                    "eNodeBTeid": "[0x62b8] 25272",
                    "eNodeBIPv4Address": "209.165.201.20"
                  },
                  "s5uInterfaceInfo": {
                    "sgwTeid": "[0x62b6] 25270",
                    "sgwIPv4Address": "209.165.201.1",
                    "pgwTeid": "[0x339b] 13211",
                     "pgwIPv4Address": "209.165.201.18"
                  },
                  "chargingId": 303174163
                }
              ]
            },
            "uli": {
              "mcc": "123",
              "mnc": "456",
              "tac": "0x92a",
              "eci": "0x12d687"
            },
            "uetimeZone": {
              "timeZone": "+0:15",
              "dayLightSavingTime": "+1 hour"
            },
            "plmnType": "VISITOR"
            "dualStackEnabled": true,
            "dataTunnelType": "IPV4V6"
          }
       \Box}
    }
 ]
show subscriber count all
subscriber-details
   "sessionCount": 50
```
• To display the session summary information, use the following command:

## **cdl show sessions summary**

}

{

}

```
cdl show sessions summary
message params: {session-summary cli session {0 100 0 [] 0 0}}
session {
   primary-key imsi-146062234105885
   unique-key [ 16777218 ]
   map-id 1
   instance-id 1
   version 1
   create-time 2020-04-27 16:18:24.225646626 +0000 UTC
   last-updated-time 2020-04-27 16:18:24.87241245 +0000 UTC
   purge-on-eval false
   next-eval-time 2020-05-04 16:18:24 +0000 UTC
```
 $\mathbf{I}$ 

```
data-size 406
```
• To display the subscriber output based on the data tunnel type, use the following command:

**show subscriber nf-service sgw data-tunnel** *data\_tunnel\_type*

```
show subscriber nf-service sgw data-tunnel IPV4V6
subscriber-details
{
  "subResponses": [
    \sqrt{2}"id-index:1:0:32768",
      "id-index-key:1:0:globalKey:32768",
      "id-value:16777344",
      "imsi:imsi-123456789012348",
      "msisdn:msisdn-223310101010101",
      "imei:imei-123456786666660",
      "upf:10.1.12.212",
      "upfEpKey:10.1.12.212:10.1.10.78",
      "subscribertype:non-volte",
      "s5s8Ipv4:10.1.15.100",
      "s11Ipv4:10.1.12.212",
      "data-tunnel:IPV4V6",
      "namespace:sgw",
      "nf-service:sgw"
   ]
  ]
}
```
• To display the subscriber count output based on data tunnel type, use the following command:

**show subscriber count nf-service sgw data-tunnel** *data\_tunnel\_type*

```
show subscriber count nf-service sgw data-tunnel IPV4V6
subscriber-details
{
  "sessionCount": 1
```
• To clear subscriber information, use the following commands:

```
clear subscriber all
```
}

**clear subscriber nf-service sgw all**

```
clear subscriber all
result
ClearSubscriber Request submitted
clear subscriber nf-service sgw all
result
ClearSubscriber Request submitted
```
• To clear the subscriber information using a data tunnel type, use the following command:

**clear subscriber nf-service sgw data-tunnel** *data\_tunnel\_type*

```
clear subscriber nf-service sgw data-tunnel IPV4V6
result
Clear subscriber request submitted successfully for GR Instance ID 1. Waiting Time is
9.351706 seconds
```